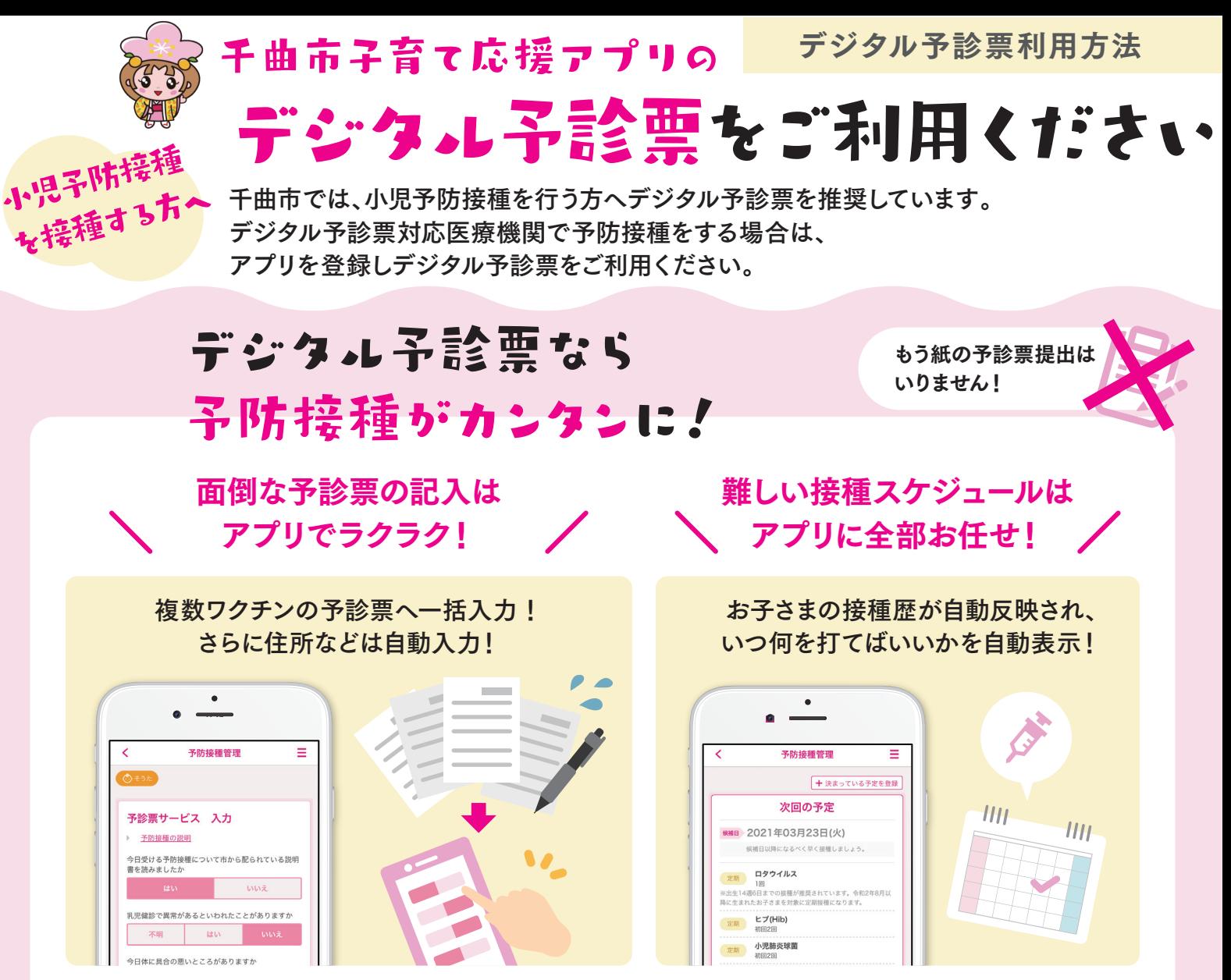

これまで何枚もの予診票を記入する必要がありました が、デジタル予診票なら一括入力&自動入力でとっても カンタンに♪

ワクチンごとに「接種時期」「接種間隔」が違う ので自分でスケジュールを立てるのは大変… でもアプリを使えば全自動でとってもカンタン♪

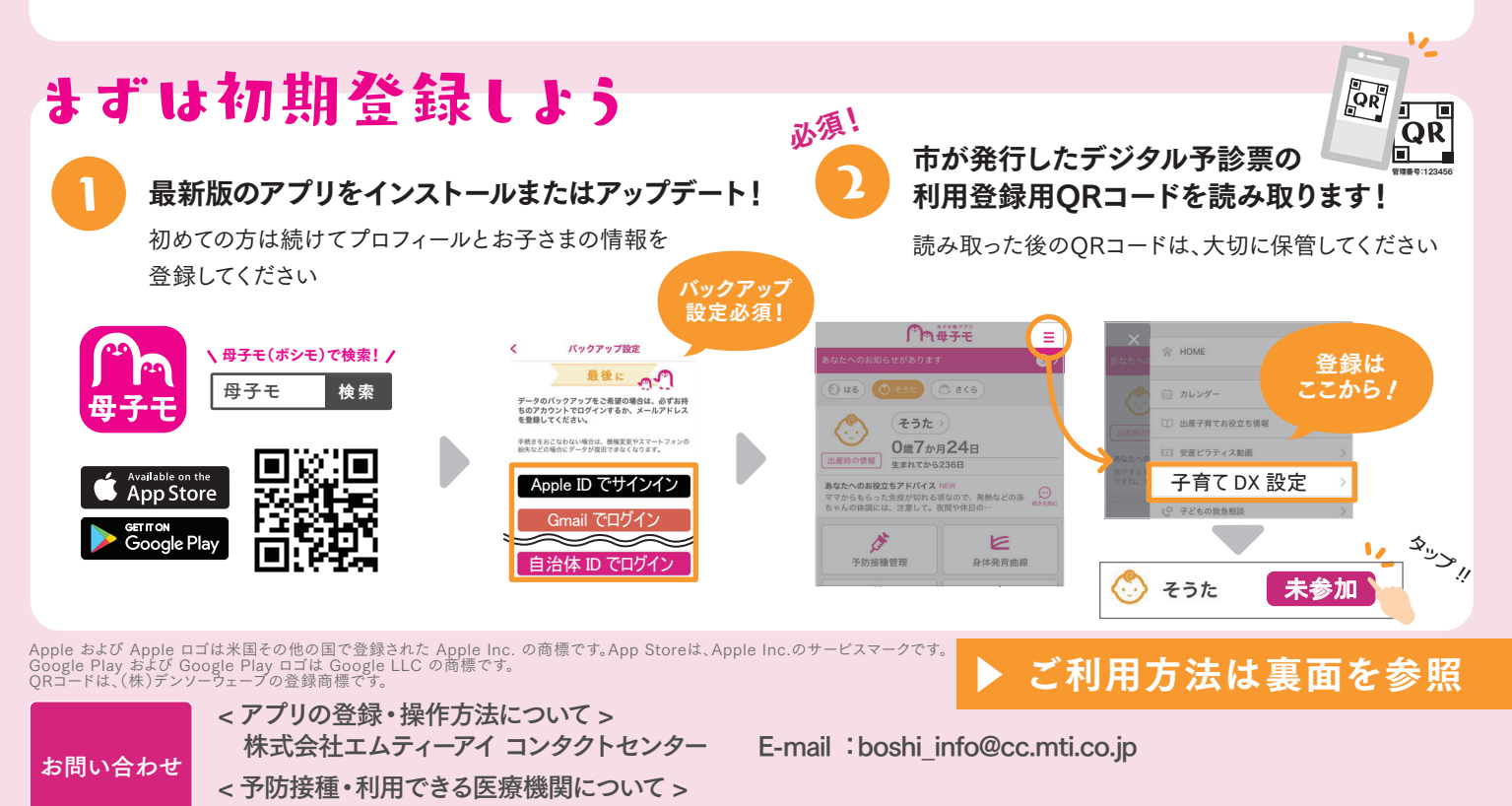

千曲市役所 健康推進課 電話番号:026-273- 1111 受付時間:8:30 ~ 17:15(土日祝日、年末年始は除く)

## デジタル予診票の利用方法

## HOME画面の「予防接種管理」をタップ

お子さまの接種歴を確認

2

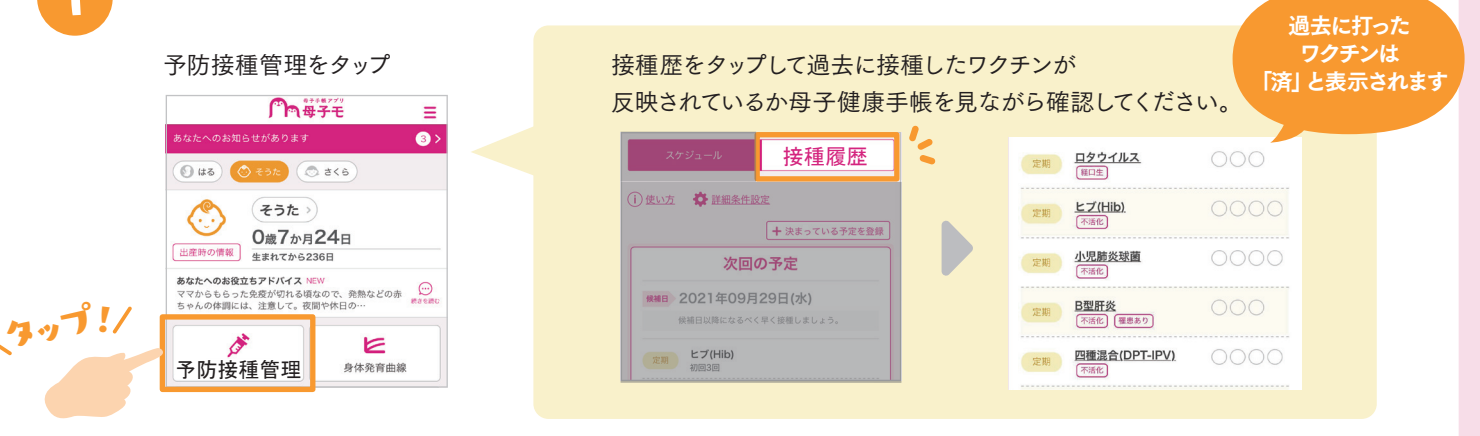

※「接種履歴」をタップして直近で接種したものが反映されてない場合は、母子健康手帳を確認しながら登録してください。 ※市外から転入された方は接種履歴が自動反映されませんので、ここでご登録ください

医療機関に予約をとったら接種予定日を登録

医療機関への予約日または来院日を登録してください。 ※アプリから予防接種の予約はできません。 ご自身で直接、医療機関へ予約を行ってください。

接種可能なワクチンが表示されています。 当日接種する予定のワクチンを選択してください。

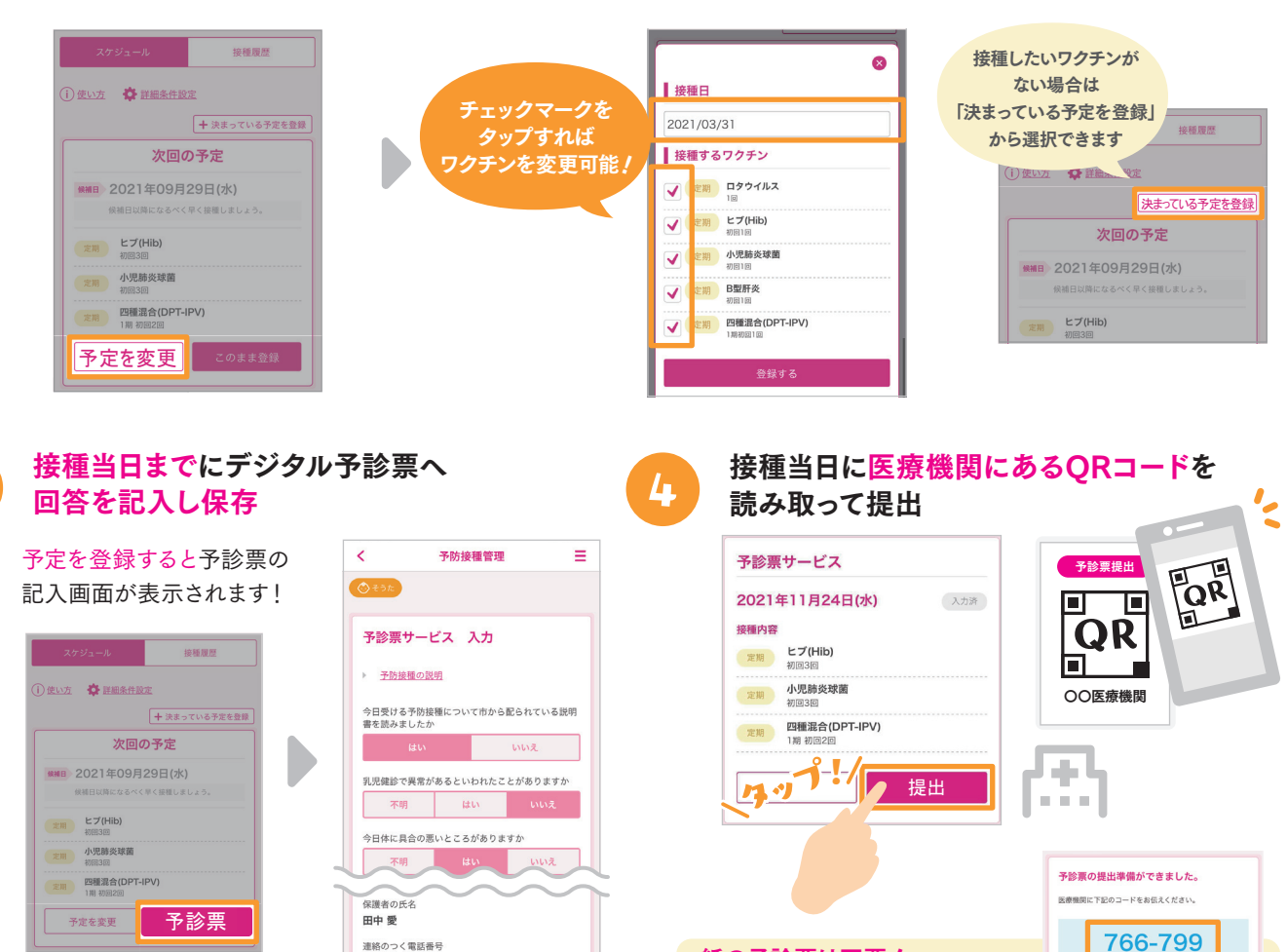

保存

09011223344

同じ質問は一括入力、 氏名・住所など基本情報は自動入力されます。 スマホを持って行きましょう。 ※パートナーが提出する場合は事前に④の提出ボタンから提出し

紙の予診票は不要!

医療機関には母子健康手帳と

…<br>提出番号をパートナーに伝えてください。当日はQRのコードの代わりに 「6桁の提出番号」を医療機関へお伝えください。